Quickstart with the ETOPO30 Files for VistaPro 4

These files were created from USGS ETOPO30 files so that VistaPro 4 (Window 95) users can access them. In summary the files are in the following format:

1) Twenty Seven directories cover the world, the name of which specifies the upper left corner Latitude/Longitude of the data in the directory. Each directory covers 40 degrees latitude and 50 degrees longitude. These are divided over 2 CD-R's. 2) Each directory contains individual files divided into 5 columns and 6 rows, each containing 1026 x 1026 elements, a HUGE VistaPro

landscape. Each file is a binary elevation file (DEMxx.bin) readable by

VistaPro and is 2 MB in size. (They are not in the proprietary VistaPro format however.)

3) Each file represents 8.55 degrees Latitude and 8.55 degrees

Longitude (as a result of dividing the original 57 MB DEM file into 30 pieces)

4) Column 5 and Row 6 of each Directory are 1026 x 1026 elements in size but contain less data. (The orginal files do not divide evenly into 1026)

5) There is NO overlapping data in the files.

6) Files that contain no data (as in the ocean) are missing from the disk

but the file numbering includes these files. This saves CD-ROM space.

7)The entire global dataset has been reformated onto 2 discs as follows (the political designations are only

approximate, see the graphics file CDS.PCX for the actual assignment of files to each CD-R.):

CD 1W - Americas , including Alaska,Eastern Asia, Eastern Russia,Middle East, Indonesia, Pacific

CD 2W - Europe and Africa, Western Russia and western Asia, Antarctica polar projection

The W in the CD name refers to Windows compatiblity (as opposed to the Macintosh).

The Directorys on this CD are:

DOCS - information on the creation and format of these files. IMAGES - Index maps, and a sample image INDEXES - Text indexes specifying the starting LAT/Long of each file RMDP - Rocky Mountain Digital Peeks product descriptions and license

Data Directorys in binary elevation format containing each of the data files for each tile, and the index maps in .PCX format.

To use these files in VistaPro 4:

-- Getting Started with VistaPro 4

1) Load VistaPro 4

2) Select OPEN Region, then select HUGE, then cancel file dialog.

3) Select the option to IMPORT binary elevation data.

4) Select the Directory containing your desired file.

5) Import the DEMxx.bin file that contains the desired area. (consult the

Lat/Long INDEX n or  $PCX$  map for the correct number  $(xx)$ . The map is in the directory for the appropriate tile. )

6) Assign the height as 1026 and the length as 1026, no header (0) and select don't eliminate steps.

7) You must adjust the grid spacing parameter to a reasonable value (see note below) 8) adjust camera and other parameters and then render!

The default grid spacing for VistaPro 4 is 30 meters. The elements in these files are spaced 928 meters  $(-1 \text{ km})$  at the equator (in the east-west direction) and 921 meters in the north/south direction. Use this chart and your own taste to adjust the VistaPro Sample Spacing (under Landscape Manipulations).

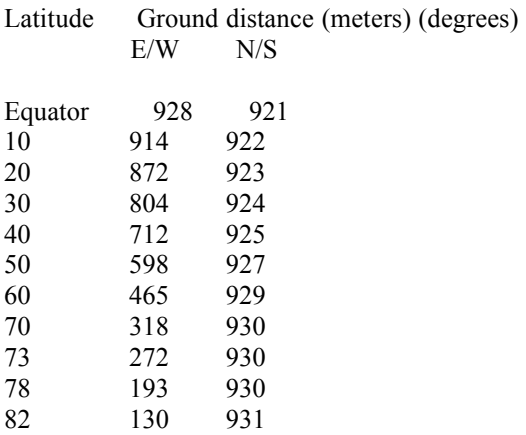

You may find that the best way to view these files is from a high elevation looking down on them from above.

Additional information about these files can be found in the GTOP30.DOC or GTOP30.TXT files. You may also view the distribution of these files by viewing the .GIF file CDS..GIF and GT30DEM.GIF.

Although the data in these files are in the public domain, you must not copy this CD-ROM without permission from Rocky Mountain Digital Peeks (purchasing them implies permission), as we worked hard to prepare the data in the format required for VistaPro 4.

Note 1: W140S10 directory is not included because all of its tiles are over ocean.

Note 2: the files Network Trash folder, AppleShare PDS, Desktop DB and Desktop DF are to be ignored. They are system files used by the Macintosh side of this CD.

Rocky Mountain Digital Peeks http://www.sni.net/malls/rmdp

Documentation Revision 2.0